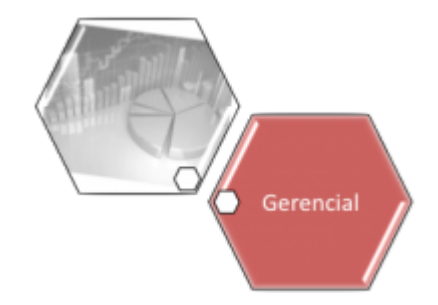

## **Resumo Indicadores de Desempenho da Cobrança Vários Anos**

O objetivo desta funcionalidade é gerar resumo dos indicadores de desempenho da cobrança vários anos, podendo ser acessada no caminho [Gsan](https://www.gsan.com.br/doku.php?id=ajuda:pagina_inicial) > [Gerencial](https://www.gsan.com.br/doku.php?id=ajuda:gerencial) > [Gerencial de Cobrança](https://www.gsan.com.br/doku.php?id=ajuda:gerencial:gerencial_de_cobranca) > Resumo Indicadores de Desempenho da Cobranca Varios Anos.

Inicialmente, o sistema exibe a tela abaixo, clique no botão  $\Box$ ABRIR OLAP $\Box$  para geração do resumo vários anos:

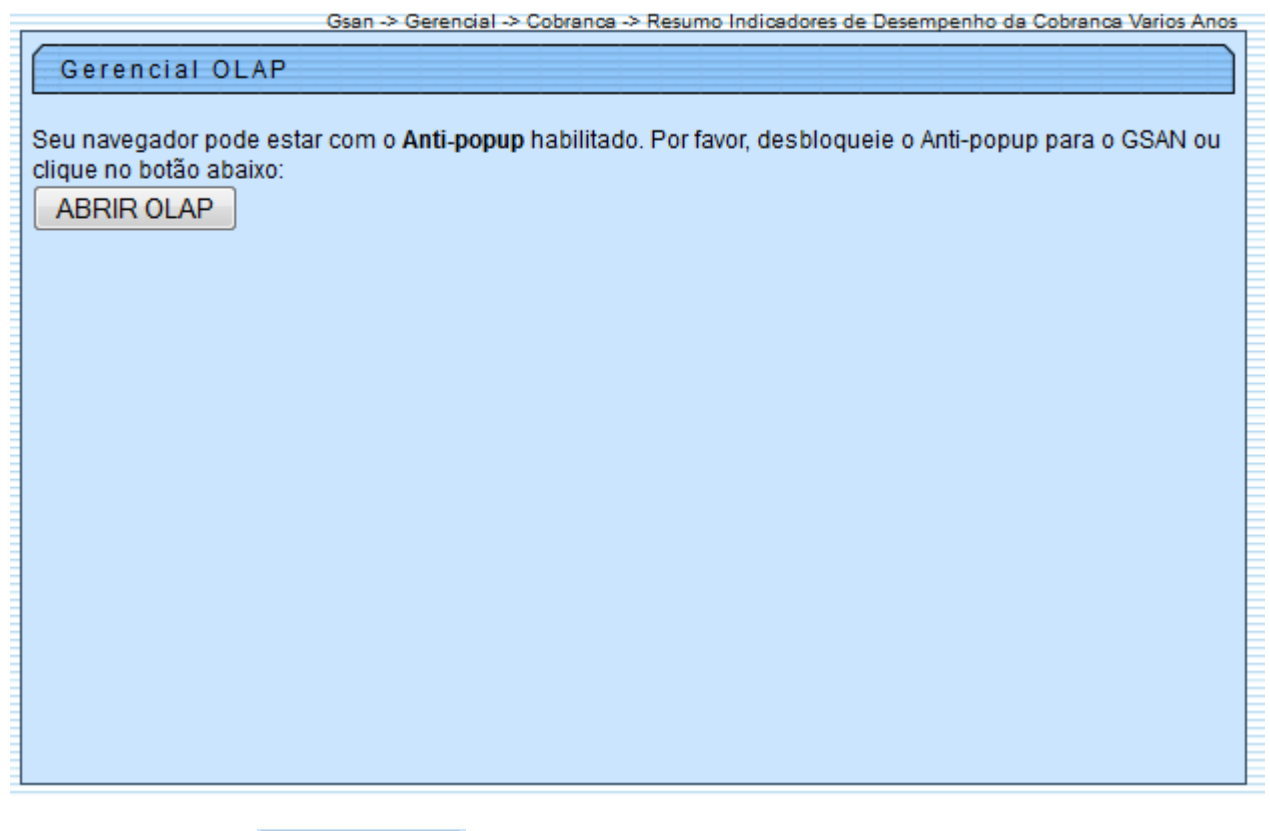

Ao clicar no botão **ABRIR OLAP**, o sistema gera uma tabela contendo as informações, permitindo salvar a visão em "xml" quando clicado no botão Salvar

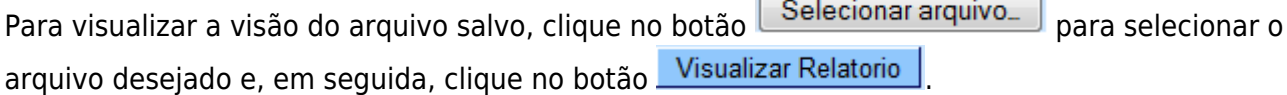

A planilha exibida, em resumo, pode ter a visualização expandida em vários níveis com o auxilio da ferramenta "[Ferramenta OLAP"](https://www.gsan.com.br/doku.php?id=ajuda:gerencial:ferramenta_olap), basta clicar em <sup>+Todos</sup>, ou para voltar à situação anterior (resumo), clique em -Todos, nos seguintes campos:

- Gerências Regionais;
- Localidade;
- Setores Comerciais;
- Ano/Mês.

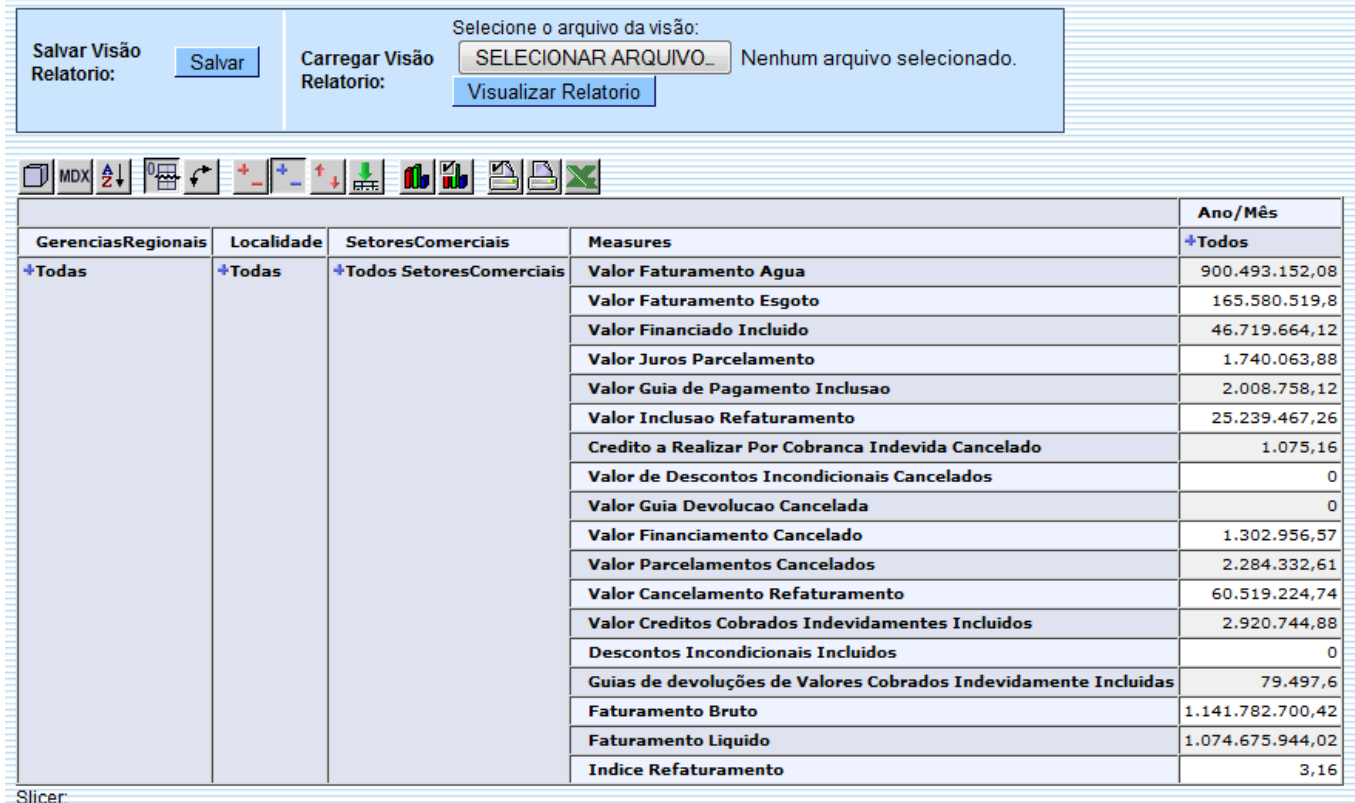

Com a expansão das informações, a tabela pode exceder o tamanho da tela e, para ter a visão completa, clique na barra de rolagem horizontal/vertical.

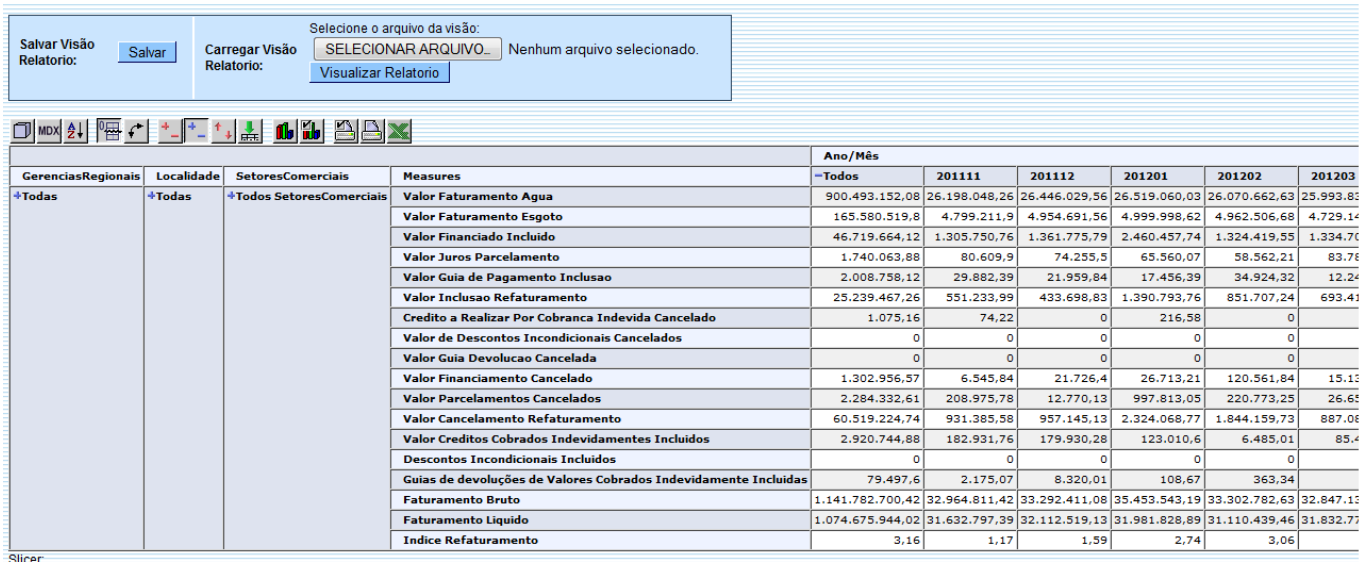

## **Funcionalidade dos Botões**

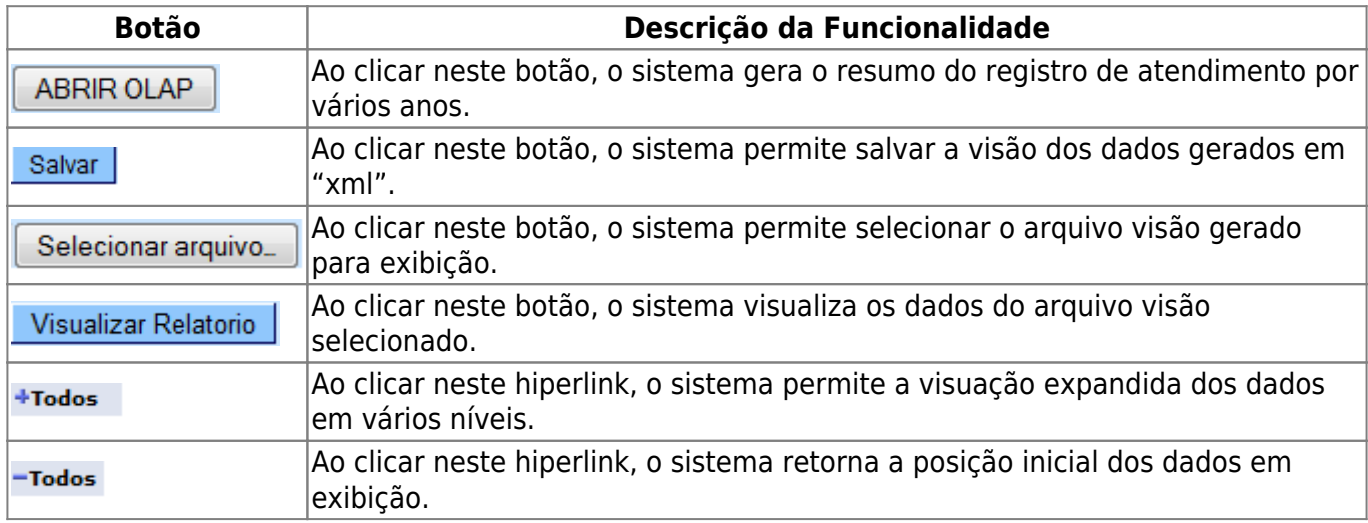

Clique [aqui](https://www.gsan.com.br/doku.php?id=ajuda) para retornar ao Menu Principal do GSAN

From:

<https://www.gsan.com.br/> - **Base de Conhecimento de Gestão Comercial de Saneamento**

Permanent link:

 $\pmb{\times}$ **[https://www.gsan.com.br/doku.php?id=ajuda:gerencial:resumo\\_indicadores\\_de\\_desempenho\\_da\\_cobranca\\_varios\\_anos](https://www.gsan.com.br/doku.php?id=ajuda:gerencial:resumo_indicadores_de_desempenho_da_cobranca_varios_anos)**

Last update: **31/08/2017 02:11**